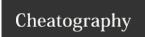

## Windows 8 Hotkeys Cheat Sheet by Maelu via cheatography.com/674/cs/298/

| Windows 8 Hotkeys (1) |                                                       |  |
|-----------------------|-------------------------------------------------------|--|
| WIN + Z               | Access Options of Metro Apps                          |  |
| Win +<br>Spacebar     | Change the language / keyboard layout                 |  |
| Win + Y               | Switches to desktop view                              |  |
| Win + Q               | Open Global Search                                    |  |
| WIN + W               | Search Within System Settings                         |  |
| WIN + F               | Search Within Files                                   |  |
| WIN + O               | Disable screen rotation                               |  |
| Win + Print<br>Screen | Take Screenshot (Saves as PNG in<br>Pictures Library) |  |
| Win + C               | Open Charms Bar                                       |  |
| Win + Tab             | Open Switch List                                      |  |
| Win + I               | Open Settings Menu                                    |  |

| Windows 8 Hotkeys (2) |                                           |
|-----------------------|-------------------------------------------|
| Win + P               | Open Second Screen/ Projector<br>Settings |
| Win + H               | Go to Share Settings Pane                 |
| Win + K               | Open Devices Settings Pane                |
| Win + X               | Open System Utility Settings Menu         |
| Win + T               | Preview Opened Windows in Taskbar         |
| Win + U               | Open Ease of Access Center                |
| Win + E               | Open Windows Explorer                     |
| Win + R               | Open Run Dialogue Box                     |
| Win + Pause           | Open System Properties Window             |
| Win + Enter           | Open Windows Narrator                     |
| Win + Shift +         | Snap Application to Right Side            |

| Windows 8 hotkeys (3)                    |                                                   |  |
|------------------------------------------|---------------------------------------------------|--|
| Win + .                                  | Snap Application to Left Side                     |  |
| Win + ,                                  | Peek at Desktop (Aero Peek)                       |  |
| Win + D                                  | Go to Desktop                                     |  |
| Win + M                                  | Minimize All Applications                         |  |
| Win + B                                  | Go Back to Desktop                                |  |
| Win + J                                  | Switches focus between snapped Metro applications |  |
| Win + L                                  | Lock Screen                                       |  |
| Win + Page Up/<br>Page Down              | Switch Primary & Secondary<br>Monitors            |  |
| Ctrl + Mouse Scroll<br>(In Start Screen) | Tile Zoom Toggle                                  |  |
| Ctrl + Mouse Scroll<br>(In Desktop)      | Change Desktop Icon Size                          |  |
| Ctrl + Shift+ N                          | Create New Folder in Current<br>Directory         |  |

### Cheatographe

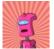

# Maelu cheatography.com/maelu/

#### Cheat Sheet

This cheat sheet was published on 4th March, 2012 and was last updated on 4th March, 2012.

### Sponso

**FeedbackFair**, increase your conversion rate today! Try it free!

http://www.FeedbackFair.com